# دض اهفيفختل ةيفصتلا لماوع نيوكت ديربلا ةلبنق) ةمئاقلا لبانق تامجه (كارتشالاب ةصاخلا ينورتكلإلا Ï

# تايوتحملا

ةمدقملا <u>ةيساسألا تابلطتملا</u> تا<mark>بلطتمل</mark>ا ةمدختسمل تانوكمل <u>؟ينورتكلJل ديربU ربع موجهلI وه ام</u> نتملا تاقباطت ىلع روثعلل (regex (ةيداعلا تاريبعتلا مدختسأ <u>لئاس,رلا ةيفصت لماع ىلء لاثم</u> <mark>دراول| يوتحمل| ةيفصت لماع للثم</mark> ةلص تاذ تامولعم

# ةمدقملا

مادختساب ىوتحملاو لئاسرلا ةيفصت لماوع نيوكت ةيفيك دنتسملا اذه فصي ينورتكلإلا ديربال ةرابع ىلع ينورتكالإل اديربال لبانق تامجه نم دحلل ةيداعلا تاريبعتال .Cisco نم (ESA) ةنمآلI

# ةيساسألا تابلطتملا

### تابلطتملا

:ةيلاتلا عيضاوملاب ةفرعم كيدل نوكت نأب Cisco يصوت

- Cisco ESA
- AsyncOS

#### ةمدختسملا تانوكملا

.AsyncOS نم ةدمتعملا تارادصإلا عيمج ىلإ دنتسملا اذه يف ةدراولا تامولعملا دنتست

.ةصاخ ةيلمعم ةئيب ي ف ةدوجوملI ةزەجألI نم دنتسملI اذه يف ةدراولI تامولعملI ءاشنإ مت تناك اذإ .(يضارتفا) حوسمم نيوكتب دنتسملا اذه يف ةمدختسَملا ةزهجألا عيمج تأدب .رمأ يأل لمتحملا ريثأتلل كمهف نم دكأتف ،ةرشابم كتكبش

# ؟ينورتكلإلا ديربلا ربع موجهلا وه ام

لسري يذل| يفاصل| مادختس|ل| ءوس ل|كشأ نم لكش يه <u>ينورتكل|ل| ديربل| ةلبننق</u> نإ ي لع ي غطيو ،ديربال ا ةبالع نم ضي فتال ام ناونع يالٍ ينورتكالإل| ديربال| نم ةريبك تايمك ضفر موجه) ةمدخلا عنم ىلع موجه يف ينورتكلإلا ديربُلا ناونع ةفاضتسإ متي ُثيح مداخلا يتلI ةمەملI ينورتكلإلI ديربالI لئاسر نع ەابتنالI فرصل ناخدلI نم راتسك وأ (ةمدخلI .ينمأ قرخ ىلإ ريشت

ةلبنقلاو كارتشالا لبانق لثم) ةمئاقلا يف ةجردملا لبانقلا تامجه نوكت نأ نكمي .نيررضتمل نيممدختسمل قبس نال ابقياغ الله قياغ المستوفي والمستخدم وترتيب المستخدم المستخدم وتن المستخدم ي التي يدؤي ام ،كارتشال ا دي الله عن التي تمت التي تمت التي تاسر مهبت التي تم التي التي تم التي تم التي تم الت<br>ي إلى التي تمتع التي تمت التي تمت التي تمت التي تمت التي تمت مهاج التي تمت التي تمت التي تمت التي تمت التي تمت عال|ع كابرإ ىل| نايحألا ضعب يف يدؤي دقو ،هيف بوغرمل| ديربال| ىلع روثعل| ةبوعص كارتشالا ديكأت لئاسر نأل ارظن .ةيبسنلا ديربال قودنص صصح زواجت ىلإ وأ ديربال نإف ،لوخدل| ليجست ءارجإل ةباجتسإ اهلاسرا متيو ةعورشم رداصم نم يتأت (ماع لكشب) تايباجيإ روهظ رطخ نود اهدض ةيل|عفب عافدل| اهنكمي ال يئاوشعل| ديربال| ةحفاكم ةمظنأ .عساو قاطن ىلع ةئطاخ

## تاقباطت ىلع روثعلل (regex (ةيداعلا تاريبعتلا مدختسأ نتملا

ةبلع ىلإ هميلست متي يذلا توصلا مجح ضفخ نايحألا نم ريثك يف نسحتسملا نمو صاخلا ديربJل قفدت ىلع ريثأتJل نود ليغشتJJ ديق لظي ىتح فدهلاب ةصاخلا دراولI لا على عنه الله عن ما على التالي .<br>اهب ىصوملاً ةادألاً وه ىوتحملاً وأ لئاسرلا ةيفصّت لـماع .نيرثأتملا ريغ نيمدختسملاب ديدحتل يضاملا يف حجن امل ةلثمأ يه ةمدقملا ةمظتنملا تاريبعتلاو .هذه مادختسالI ةلاحل :كارتشالا تاديكأت

(?i)(task=activat|click the confirmation|click on the confirmation|Confirm Subscription|confirm your subscription|Confirm my subscription|activate your subscription|If you did not sign up for|Gracias por suscribirse|cliquez pas sur le lien de confirmation|votre inscription|hiermit Ihre Newsletter-Registrierung|After activation you may|Benutzerkonto zu aktivieren|sie haben den Newsletter|Registrierung auf|start receiving the newsletter)

ةماعلا تاحلطصملا نأش نم ،Dell نم بلطلا تاهجوم عم حماستلاو موجهلا مجح ىلإ ادانتسا :ةدح رثكأ لكشب لئاسرلاا طاقتال ىلء دعاست نأ يلاتانا يداعلا ريبعتلا لثم ةيفاضإلى

(?i)(register|registr|subscri|suscri|inscri|confirm|aktiv|activ|newsletter|news.letter) لماع طرش **"طقف مسجلا ىلء يوتحي"** يف ةمظتنملا تاريبعتلا هذه مادختسإ نكمي نكمي .ىوتحملا حشرم يف طرَش **"صَن ىلعَ يُوتَحِي < ةلاسرلا صنَ"** يَّف وأ ةلاسرلا ةيفصتُ وأ لزع ىلإ وأ ىرخأ ديرب ةبلء ىلإ كارتَشالا ديكأت لي اس ليوحتل ةيفص تال لماع دادعإ ةبلع لخاد صصخم يعرف دلجم ىلإ ةلاسرلا لقنب حمست عوضوم وأ ناونع ةمالع ةفاضإل .مدختسملا ديرب

اهليدعت بجيو ةلثمأ يوس تسيىل ةمظتنملا تاريبعتلI هذه نأ ةظحالم ءاجرلI :**ريذحت** ي داعلا ديربـال قفـدت باستحإ نع الضف ،هتدهاشم مت يذل| موجهل| عون نم الك سكعتل ام ةيعجرم ةطقن رفوت نأ اهب دصقيو .(FP) ةلمهملا تانايبلا عمج تايلمع لـيلقتل .تانامض يأ نود يتأت اهنكل ،اهب أدبتل

# لئاسرلا ةيفصت لماع ىلع لاثم

.رماوألا **ةيفصت لـماوع** مادختساب CLI لالخ نم اهترادإو لئاسرلا تاحشرم ءاشنإ متي

عبتي .<u>انه</u> ةلاقملا ىلإ عوجرلا ىجري ،لئاسرلا ةيفصت لماوع ءاشنإل تاوطخ ىلع لوصحلل :ةنيعلا لئاسرلا ةيفصت لماع

```
Choose the operation you want to perform:
- NEW - Create a new filter.
- IMPORT - Import a filter script from a file.
[]> new
Enter filter script. Enter '.' on its own line to end.
Email_Bomb: if (sendergroup != "RELAYLIST" and (only-body-contains("(?i)(task=activat|click the
confirmation|click on the confirmation|Confirm Subscription|confirm your subscription|Confirm my
subscription|activate your subscription|If you did not sign up for|Gracias por
suscribirse|cliquez pas sur le lien de confirmation|votre inscription|hiermit Ihre Newsletter-
Registrierung|After activation you may|Benutzerkonto zu aktivieren|sie haben den
Newsletter|Registrierung auf|start receiving the newsletter)", 1))
{
log-entry("$MatchedContent");
log-entry("Message Filter Email_Bomb matched");
quarantine("Policy");
}
.
1 filters added.
lab.esa01.local> commit
Please enter some comments describing your changes:
[]> Added message filter
```
Do you want to save the current configuration for rollback? [Y]>

Changes committed: Mon Jan 10 22:31:04 2022 EST

lab.esa01.local> **filters**

ةيفصتلا لماع ةقباطم عنم يف لاثملا يف sendergroup طرشلا لثمتي :ةظحالم وأ طورشل ةجاح كانo نوكتس .لحرملا/ةرداصلI ينورتكلإلI ديربJا لئاسر لباقم .زاهجلا دادعإ ىلء ءانب ةيفاضإ تاليدعت

## دراولا ىوتحملا ةيفصت لماع لاثم

ةهجاو نم ةرشابم ةدراول| ينورتكJإلI ديربJا لئاسرل ىوتحملI ةيفصت لماوع ءاشنإ نكمي .**ةدراول| ىوتحمل| ةيفصت لـم|وع < ديربـل| جەن** نمض (GUI) ةيموسرل| مدختسمل|

1. Click Add Filter, enter a Filter name such as Email\_Bomb. 2. Click Add Condition, select Message Body, radio button Contains text, enter regex you wish to match the email body against. Click Ok when done. 3. Click Add Action, select an action you wish to perform when the filter matches such as quarantine, Add/Edit Header, Notify, and so on. Click Ok when done. 4. Repeat Step 3 to add as many actions as needed, click Submit once done. 5. Navigate to Mail Policies -> Incoming Mail Policies, click the Content Filters column to checkmark and enable the new filter for one or multiple policies. 6. Submit and commit changes.

#### **Add Incoming Content Filter**

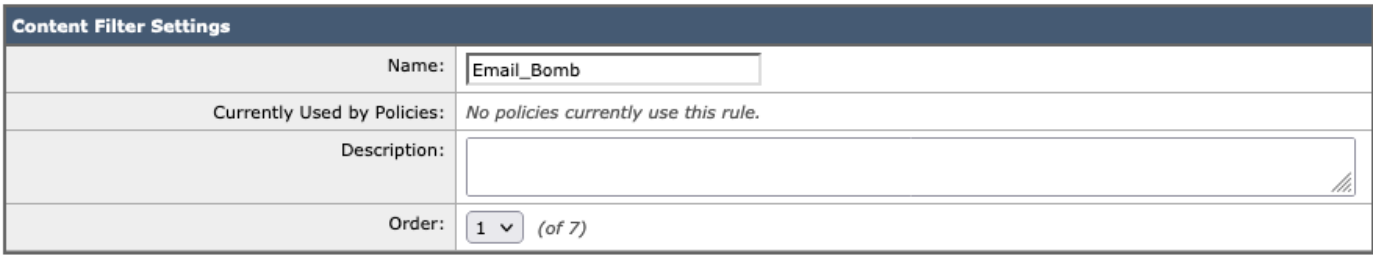

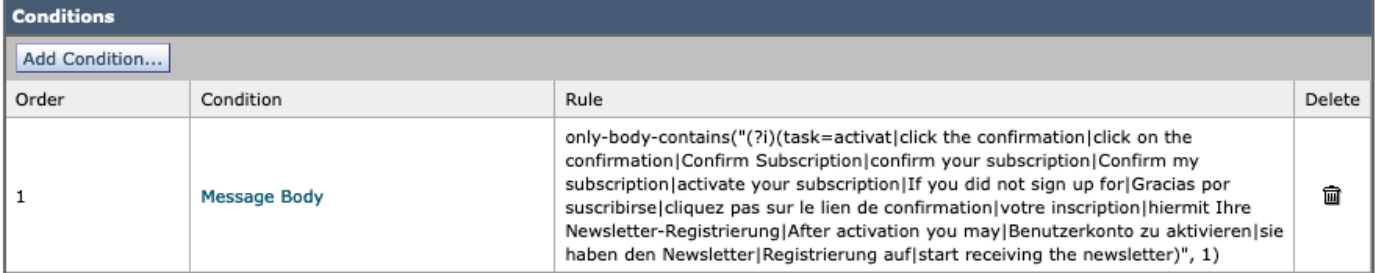

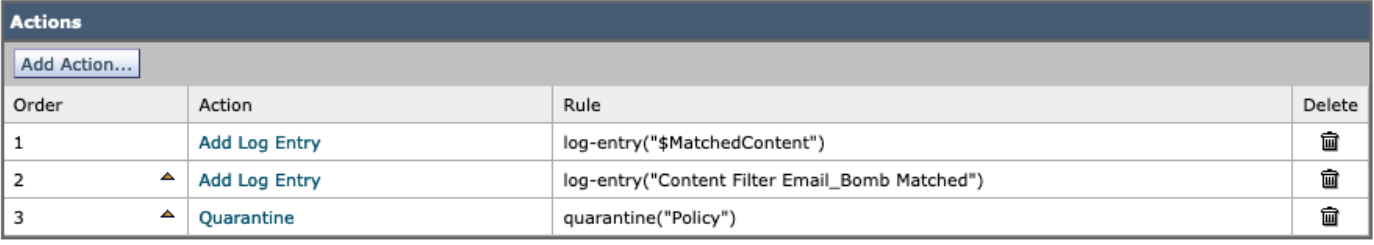

Submit

Cancel

#### **Mail Policies: Content Filters**

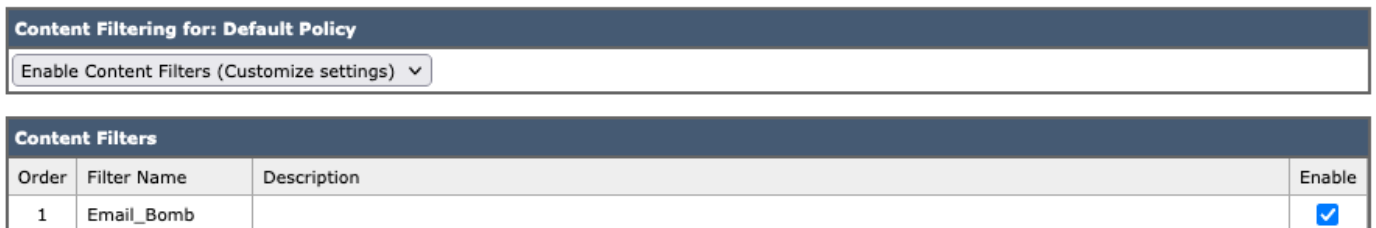

ريغ نوكت نا بجي ةقباطملا نا ىلإ ةيداعلا تاريبعتلا يف "(i؟)" ريشت :**ةظحالم** .فرحألا ةلاحل ةساسح

## ةلص تاذ تامولعم

- يئاهنلا مدختسملا ةلدأ Cisco نم ينورتكلإلا ديربلا نامأ زاهج ●
- ل<u>ئاسرلI ةيفصت لماوع مادختساب لـمعل</u>ا •
- ةرداصلاو ةدراولا ىوتحملا ةيفصت تايلمعل تاسرامملا لضفأ ليلد ●
- [Systems Cisco تادنتسملاو ينقتلا معدلا](http://www.cisco.com/cisco/web/support/index.html?referring_site=bodynav) ●

ةمجرتلا هذه لوح

ةي الآلال تاين تان تان تان ان الماساب دنت الأمانية عام الثانية التالية تم ملابات أولان أعيمته من معت $\cup$  معدد عامل من من ميدة تاريما $\cup$ والم ميدين في عيمرية أن على مي امك ققيقا الأفال المعان المعالم في الأقال في الأفاق التي توكير المالم الما Cisco يلخت .فرتحم مجرتم اهمدقي يتلا ةيفارتحالا ةمجرتلا عم لاحلا وه ىل| اًمئاد عوجرلاب يصوُتو تامجرتلl مذه ققد نع امتيلوئسم Systems ارامستناء انالانهاني إنهاني للسابلة طربة متوقيا.